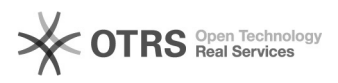

# Zeitachse ändern

04/29/2024 03:28:06

## **FAQ Article Print**

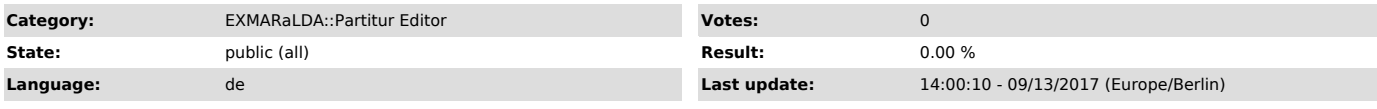

## *Symptom (public)*

Ich habe beim Transkribieren ungewollt die Zeiten bei der Zeitachse beseitigt ("remove times"). Nun möchte ich das rückgängig machen, damit die Zeiten wie gewohnt angezeigt werden.

### *Problem (public)*

Ich habe beim Transkribieren ungewollt die Zeiten bei der Zeitachse beseitigt ("remove times"). Nun möchte ich das rückgängig machen, damit die Zeiten wie gewohnt

angezeigt werden.

### *Solution (public)*

Wenn Sie die EXB-Datei bereits abgespeichert und dadurch die ältere Datei mit<br>den Alignierungsinformationen überschrieben haben, müssten Sie auf eine<br>Backup-Version ausweichen, denn so einfach kann man diese Änderung nicht finden diese in einem Ordner, der unter Bearbeiten -> Optionen -> Automatische<br>Sicherungskopie im Feld Verzeichnis angegeben ist. Sie können unter diesem<br>Reiter übrigens genau festlegen, ob und wie oft solche Sicherungskop